Stand: Jan 2021 V002

CE FAIL X 3

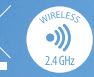

SALUS Controls ist eine Mitglied der Computime Group.

Sprache "ENGLISH" blinkt, drücken Sie AUF oder AB, wählen Sie Ihre Sprache bestätigen Sie mit dem Haken.

Unsere Produkte werden ständig weiterentwickelt, darum behalten wir uns das Recht vor, Design, Material und Programmfunktionen, auch ohne vorherige Information, zu verbessern.

#### www.salus-controls. com/de

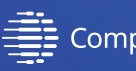

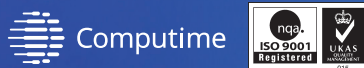

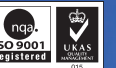

**Zum Herunterladen der PDF-Version öffnen Sie bitte www.salus-controls.com/de; Download Bereich.**

#### **WQ610RF Schaltplan**

Stellen Sie KEINE Verbindung zu OpenTherm-Terminals her, es sei denn, Ihr Wärmeerzeuger ist von der  $\vert$  (i) OpenTherm Association zugelassen und hat das OpenTherm-Logo.

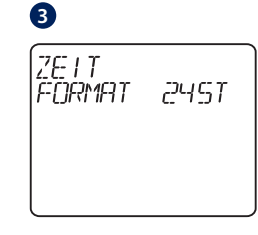

**2**

**LANGUAGE** 

ENGLI SH

Um den Thermostat zu aktivieren,

drücken Sie die "Haken"-Taste 3 Sekunden lang (Funk-Version).

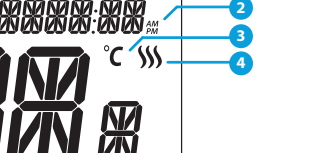

**5 6 6 6 6 7 8 88** 

# **GEALUS** WQ610 / WQ610RF CUANTUM OURNTU 1740 **AUTO** ON AUTO Installationsanleitung

**4**

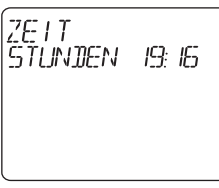

Wählen Sie mit AUF oder AB das Zeitformat zwischen 24 und 12 Stunden.

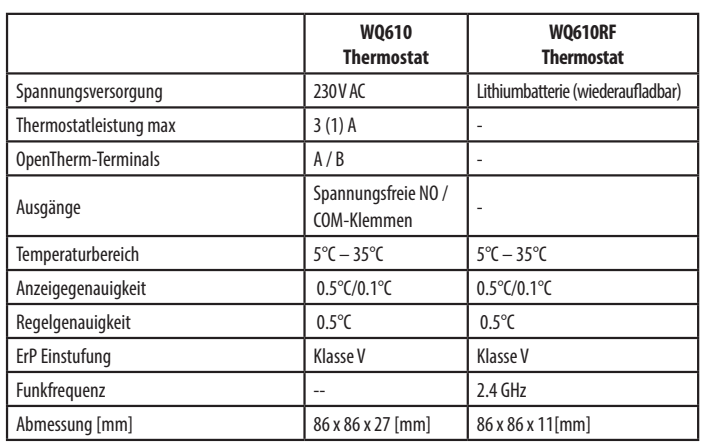

Stellen Sie mit AUF oder AB die Stunde ein und drücken Sie den "Haken", um dann auf Minuten umzuschalten, die auf die gleiche Weise geändert werden können.

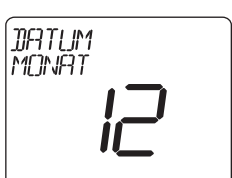

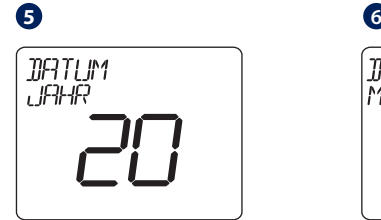

Stellen Sie mit AUF oder AB das Jahr ein und drücken Sie dann den "Haken".

Stellen Sie mit AUF oder AB den Monat ein und drücken Sie dann den "Haken", um danach zu den Tagen zu wechseln, die auf die gleiche Weise geändert werden können.

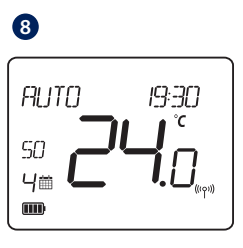

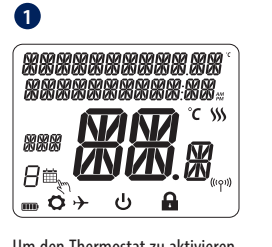

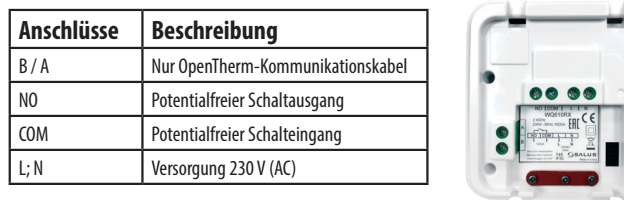

Verwendung gemäß nationalen und EU-Vorschriften. Verwenden Sie das Gerät wie vorgesehen und halten Sie es in einem trockenen Zustand. Das Produkt ist nur für den Innenbereich bestimmt. Die Installation muss von einer qualifizierten Person gemäß den nationalen und EU-Vorschriften durchgeführt werden.

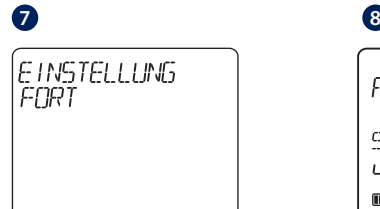

Wenn Sie NEIN auswählen, verwendet der Thermostat die Werkseinstellungen und kehrt zum normalen Bildschirm zurück.

#### **Anschlüsse Beschreibung Anschlüsse Beschreibung**<br>A/B Nur OpenTherm-Kommunikationskabel NO Potentialfreier Schaltausgang COM Potentialfreier Schalteingang L;N Versorgung 230 V (AC) **Thermostat**

Sobald Sie Ihren Thermostat eingestellt haben kehrt der Bildschirm auf die normale Anzeige zurück.

**M**

**NO**

**OR**

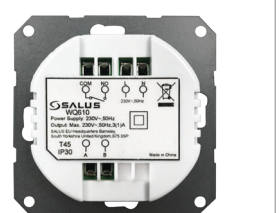

 $\frac{1}{\sqrt{2}}$ 

**AC 230 V**

01<br>cor **The**<br>165 Dieses Produkt entspricht den grundlegenden Anforderungen und anderen relevanten Bestimmungen der folgenden EU-Richtlinien: READ: 2014/53 / EU und RoHS 2011/65 / EU. Der vollständige Text der EU-Konformitätserklärung ist verfügbar unter: www.saluslegal.com WQ610RF: 2405-2480MHz; <14 dBm

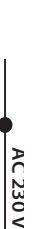

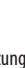

#### **Einleitung**

Die Thermostate SALUS Quantum WQ610 und WQ610RF sind Boiler Plus-kompatible Thermostate, die speziell zur Steuerung von Zentralen Wärmeerzeugern und elektrischen Heizungen entwickelt wurden. Sie verfügen über unsere neue ITLC-Software (Load Compensation) mit potentialfreiem Kontakt und Opentherm 4.0-Anschlüssen, so dass Sie die für Ihren Wärmeerzeuger / Ihre Installation geeignete Steuerungsmethode auswählen können. Bitte beachten Sie, dass die Wärmeerzeuger eine OpenTherm Association-Lizenz benötigen, um vollständig mit der WQ610-Reihe kompatibel zu sein (falls Sie eine Verbindung zu den OpenTherm-Klemmen A und B herstellen möchten). Bitte überprüfen Sie mit Ihrem Wärmeerzeugerhersteller, ob diese Anforderung erfüllt ist. Bitte beachten Sie, dass diese Anleitung speziell für die Steuerung elektrischer Heizungen konzipiert wurde. DANKE!

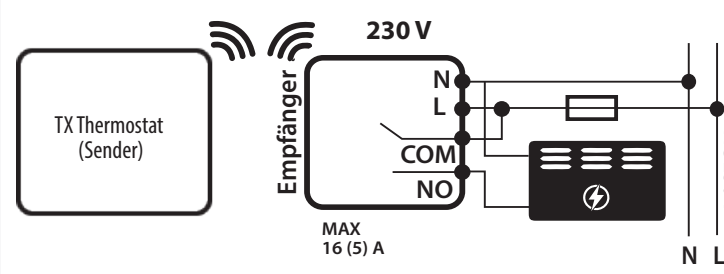

**ACHTUNG: Sie schalten bei diesem Schaltplan AKTIV 230V. Stellen Sie sicher, dass die elektrische Heizung**<br>RICHTIG verkehelt ist. Er kann sonst zur Zerstännung die und zur dem Stellen Stellen (dass die elektrische Heizung RICHTIG verkabelt ist. Es kann sonst zur Zerstörung diverser Komponenten führen, bis hin zur Überhitzung mit Feuer

#### **Produktkonformität**

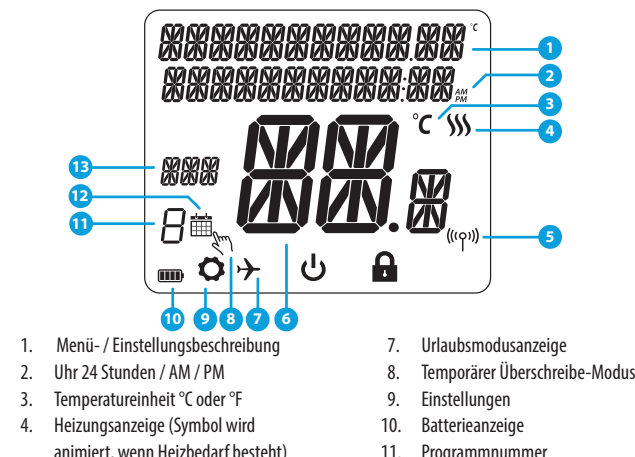

WARNUNG! Stellen Sie immer sicher, dass das Produkt vom Stromnetz getrennt ist, bevor Sie Komponenten installieren oder bearbeiten.

#### **Technische Daten**

#### **Tastenfunktionen**

#### **Einschalten und Erst-Konfiguration**

#### **LCD-Symbol Beschreibung**

## **Beschreibung der WQ610RX-Empfänger-Anschlussklemmen**

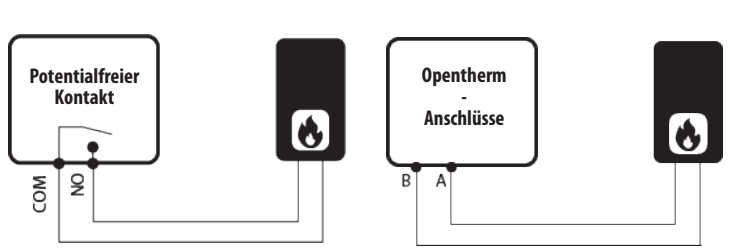

#### **WQ610 Schaltplan**

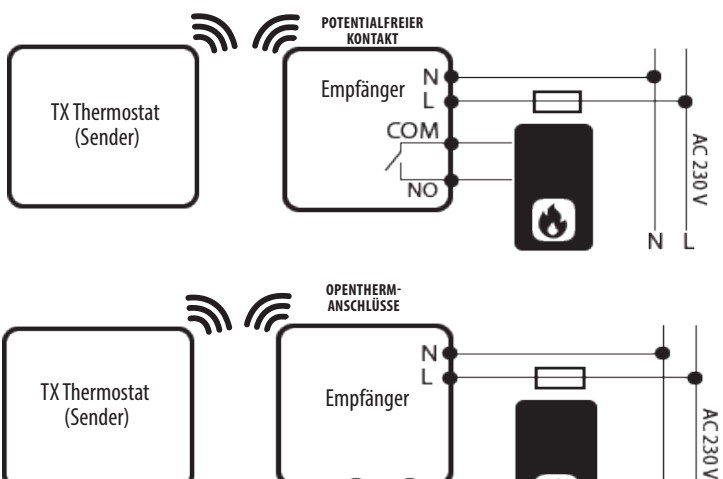

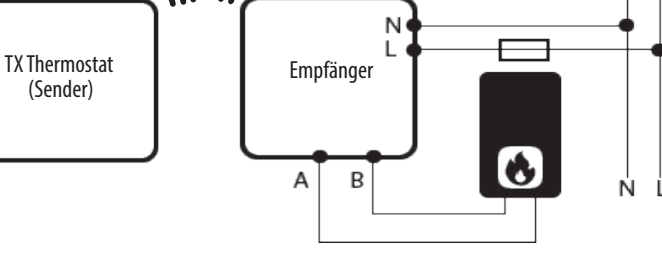

Der Thermostat WQ610RF enthält eine wiederaufladbare Lithiumbatterie. Wenn der Batteriestand unter 10% liegt, zeigt der Thermostat "BITTE BATTERIE NACHLADEN" an. Bitte laden Sie das Gerät 24 Stunden lang mit einem Standard-Micro-USB-Ladegerät auf. Der Thermostatbetrieb wird während der Ladezeit nicht beeinträchtigt.

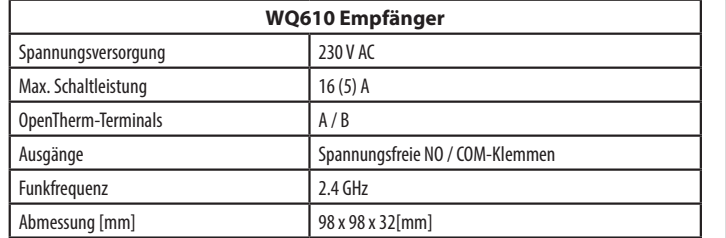

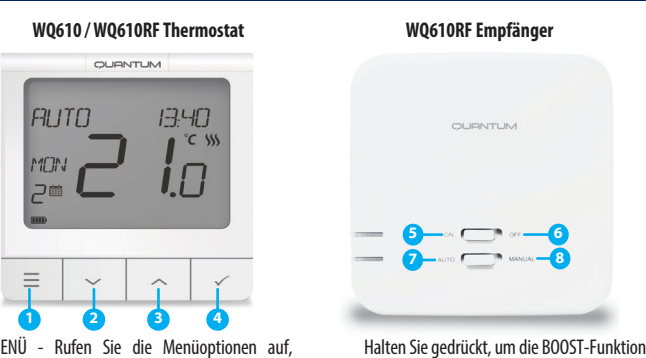

- 6. Aktuelle Temperatur/Solltemperatur 12. Symbol für den Zeitplanmodus 13. Tagesanzeige
- **L Beschreibung der Thermostat-Anschlussklemmen WQ610**

oder die vorübergehende Überschreibung abzubrechen (im normalen Bildschirm). **5.** EIN - Im manuellen Modus schaltet EIN das eingebaute Relais auf AN. **6.** AUS - Im manuellen Modus schaltet AUS das eingebaute Relais auf AUS. **7.** AUTO - Der Empfänger arbeitet je nach Thermostat-Zeit-Temperatur-Programm im

 Automatikmodus. **8.** MANUELLE FUNKTION - Der

Empfängerausgang wird über den Ein / Aus-

Schiebeschalter gesteuert.

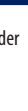

**1.** MENÜ - Rufen Sie die Menüoptionen auf, halten Sie sie 3 Sekunden lang gedrückt, um zum Hauptbildschirm zurückzukehren, ohne die Änderungen zu speichern.

- **2.** AB Verringern Sie die Temperatur und gehen Sie durch die Menüs.
- **3.** AUF Erhöhen Sie die Temperatur und gehen Sie durch die Menüs.
- **4.** BESTÄTIGEN Änderungen, bestätigen und Menüs aufrufen. Halten Sie 3 Sekunden lang gedrückt, um das Benutzermenü zu verlassen und die Änderungen zu speichern.

5. Funk-Verbindungsanzeige

11. Programmnummer

#### **Sicherheitsinformationen**

### SALUS Controls GmbH Dieselstrasse 34 D-63165 Mühlheim a. M. E: info@salus-controls.de

**19**

31

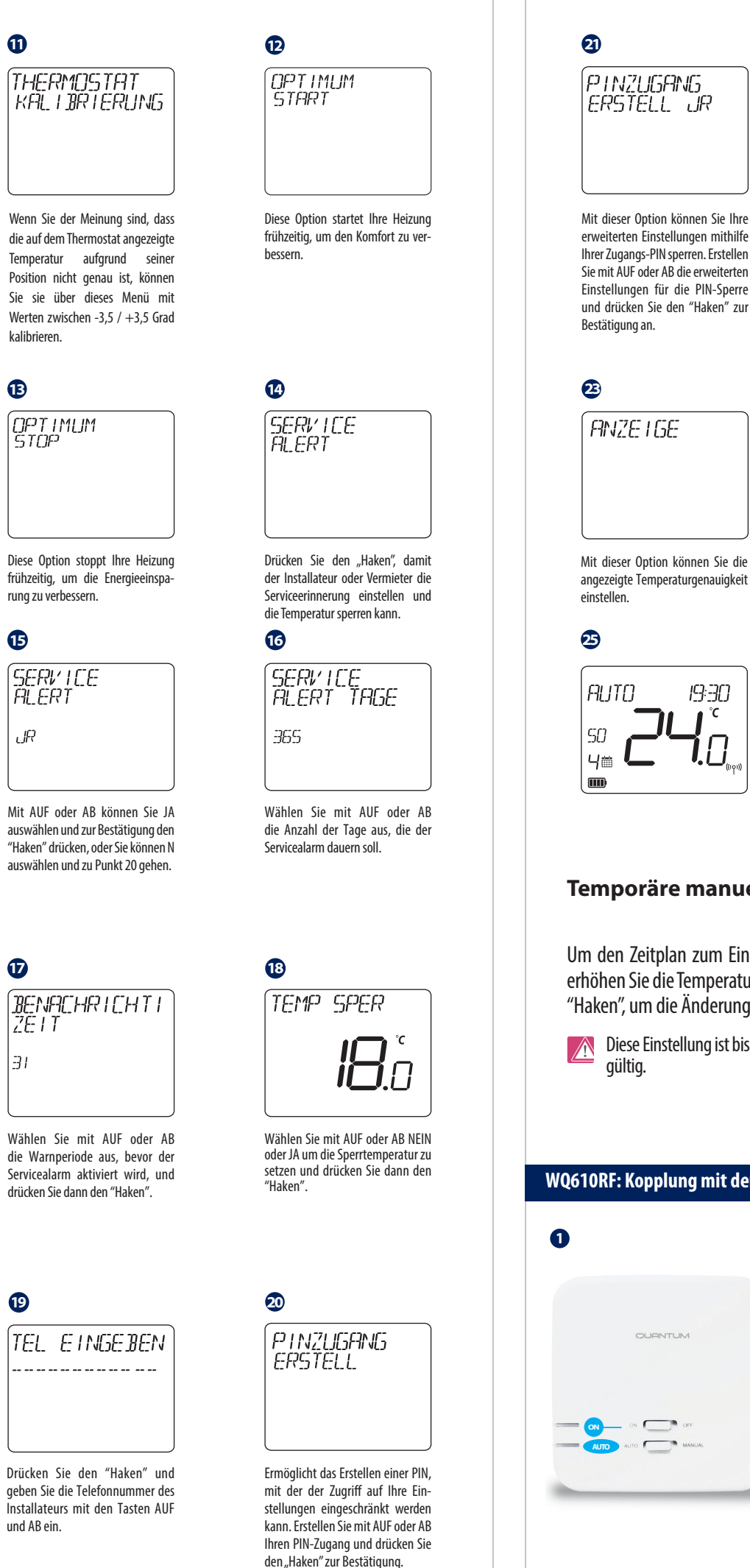

**22**

PINZUGANG<br>ERSTELL 0000

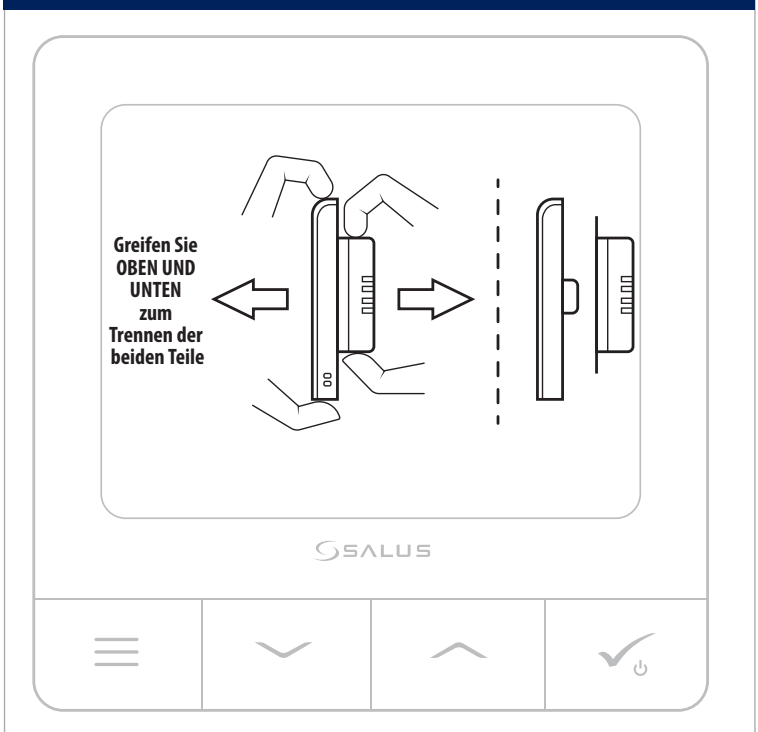

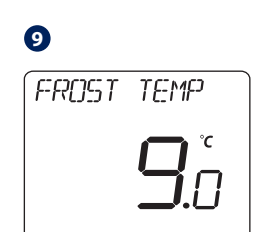

Mit Haken bestätigen, dann AUF oder AB wählen um den FROST- -Wert auswählen. (5 - 17 ° C). Drücken Sie den "Haken" zur Bestätigung oder AB, um die nächste Option anzuzeigen.

Die Kopplung zwischen Thermostat und Empfänger erfolgt bereits werkseitig. Sollten Sie die Einheiten jedoch neu koppeln müssen, können Sie dies über das Benutzermenü tun. Die Kopplung kann auch über das Benutzermenü getestet werden, um anzuzeigen, dass das Pairen erfolgreich war. Vor dem Pairing sollte der Empfänger vom Stromnetz getrennt und dann wieder eingesteckt werden. Während des Pairing-Vorgangs sollte der Abstand zwischen Thermostat und Empfänger mindestens 1 m betragen.

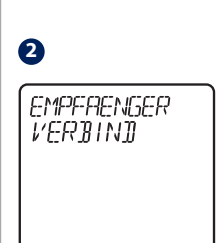

einstellen.

**13**

 $\mathbf{p}$ 

**15**

ı IR

Nach dem Verbinden des Empfängers kehrt der Raumthermostat zum normalen Betrieb zurück. Die rote LED hört auf zu blinken, wenn das Pairing erfolgreich ist.

# **2 3** ์<br>*VERBINJ*UNGS<br>FRFOLG 旧

Um den Zeitplan zum Einschalten von HEIZEN zu überschreiben, erhöhen Sie die Temperatur mit der AUF-Taste und drücken Sie den "Haken", um die Änderung zu bestätigen.

Diese Einstellung ist bis zum nächsten geplanten Programmschritt

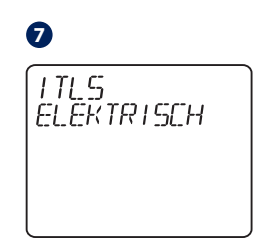

Diese Option gilt nur für elektrische Heizungen. Drücken Sie den "Haken" zur Bestätigung oder AB, um die nächste Option anzuzeigen.

Geben Sie mit AUF oder AB die PIN-Code-Nummer ein. Drücken Sie den "Haken", um jede Ziffer zu bestätigen. **23 24 ANZE ISE**  $\prod$ E Die Genauigkeit der Temperaturanzeige kann 0,5°C oder 0,1°C betragen. Verwenden Sie Ihre erstellte PIN, um den Zugriff auf das Menü für erweiterte Einstellungen zu sperren.

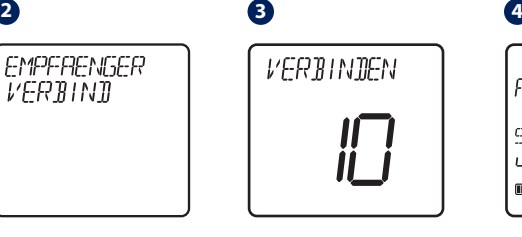

Schalten Sie den Empfänger dreimal aus und wieder ein, um ihn zurückzusetzen (Mit Schiebeschalter).

Stellen Sie sicher, dass die Empfängerschalter auf ON und AUTO stehen. Die rote LED muss blinken. Rufen Sie das Thermostat-MENÜ auf und scrollen Sie nach unten, bis die Option "EMPFAENGER VERBIND" angezeigt wird. Bestätigen Sie mit dem "Haken". Wählen Sie JA, um mit dem Pairing fortzufahren.

Jetzt sucht Ihr Thermostat nach dem Empfänger. Auf dem Bildschirm wird ein 10-Minuten-Zähler angezeigt.

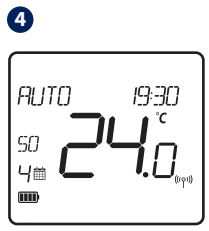

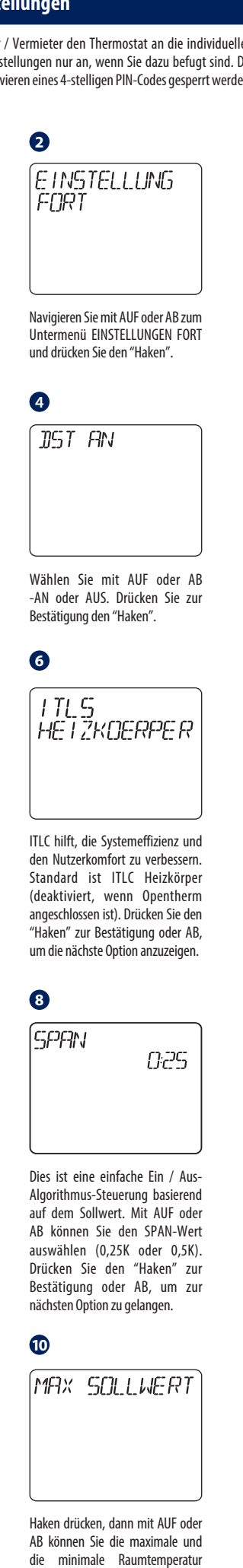

#### **Bitte bei Installation des WQ610 Thermostaten beachten**

#### **WQ610RF: Verbindung testen**

#### **WQ610RF: Kopplung mit dem Empfänger**

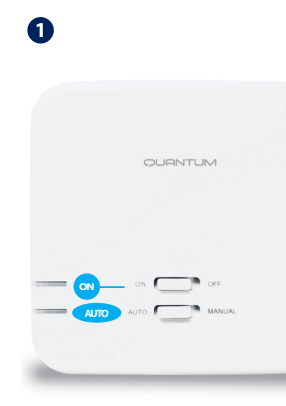

Rufen Sie MENU auf und scrollen Sie nach unten, bis Sie die Option "VERBINDUNGS TEST" finden. Drücken Sie die Haken-Taste, um fortzufahren.

Jetzt sendet Ihr Thermostat eine TEST-Nachricht an den Empfänger mit der Erwartung, eine Antwort zu erhalten. Während des Tests blinken sowohl die rote als auch die grüne LED zeitweise.

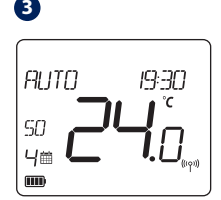

Ihr Thermostat zeigt an, dass die Verbindung erfolgreich getestet wurde, und kehrt zum normalen Betrieb zurück.

**1**

VERBINDUNGS

**ACHTUNG:** Es kann ausschließlich der Empfänger WQ610RX verbunden werden. Es kann immer NUR EIN Empfänger mit einem Raumthermostaten verbunden werden!

Die SALUS Funkempfänger SR600, SR868, SPE600 und SPE868 funktionieren NICHT!

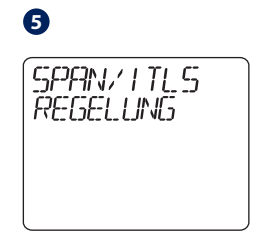

Drücken Sie den"Haken", um die gewünschte Art der Heizungsregelung auszuwählen.

Mit den erweiterten Einstellungen kann der Installateur / Vermieter den Thermostat an die individuellen Installationsanforderungen anpassen. Passen Sie die Einstellungen nur an, wenn Sie dazu befugt sind. Die erweiterten Einstellungen können durch Erstellen und Aktivieren eines 4-stelligen PIN-Codes gesperrt werden. Bitte bewahren Sie Ihre PIN sicher auf.

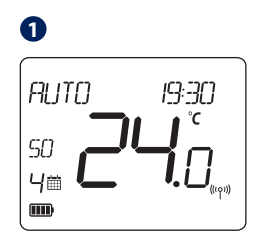

Drücken Sie MENU.

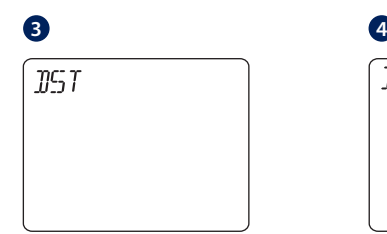

Drücken Sie den "Haken", um das Sommerzeitmenü aufzurufen.

**Temporäre manuelle Überschreibung.**

#### **Zugriff auf das Menü Erweiterte Einstellungen**